# **Linux Software Installation**

**Part 1**

Qi Sun Bioinformatics Facility

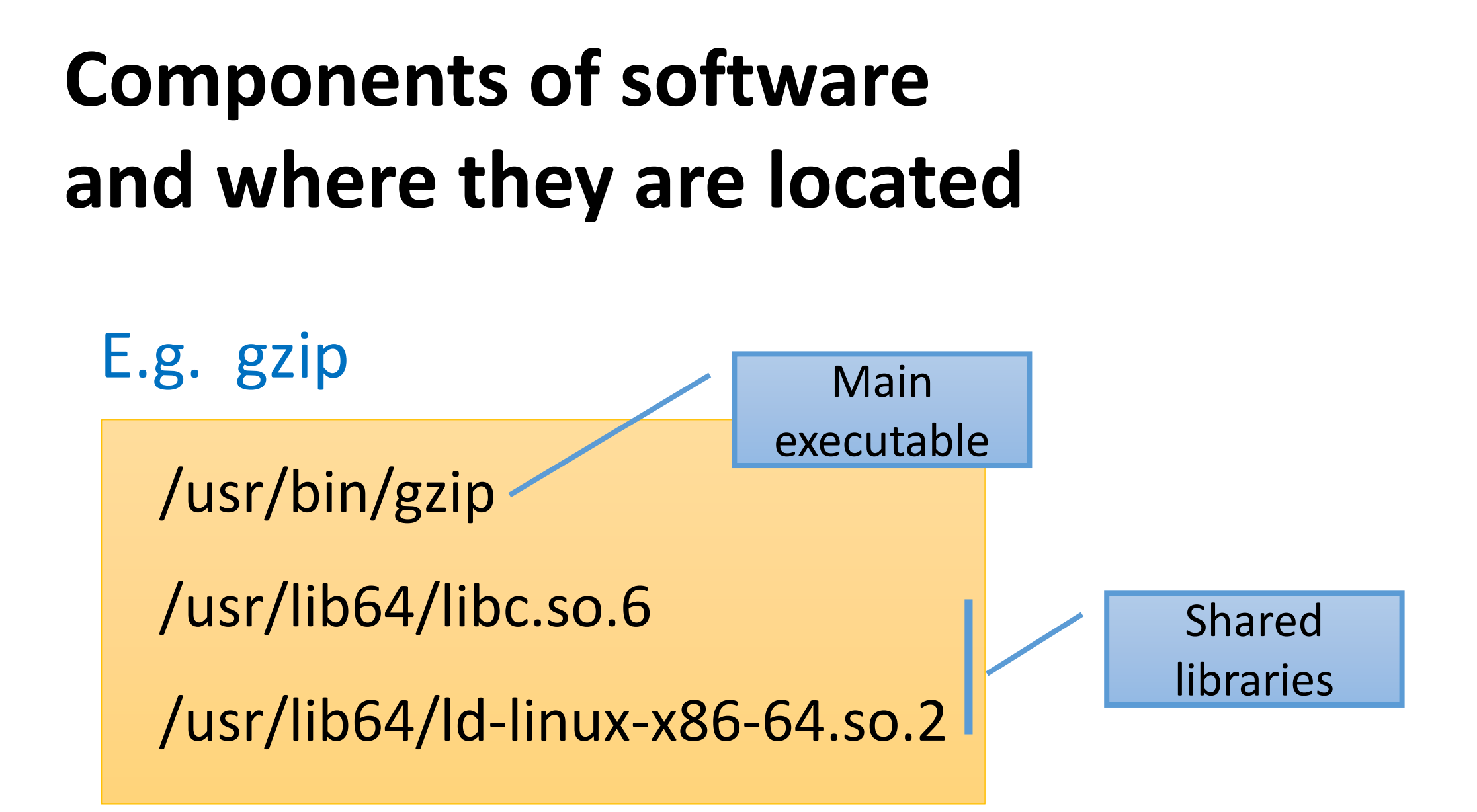

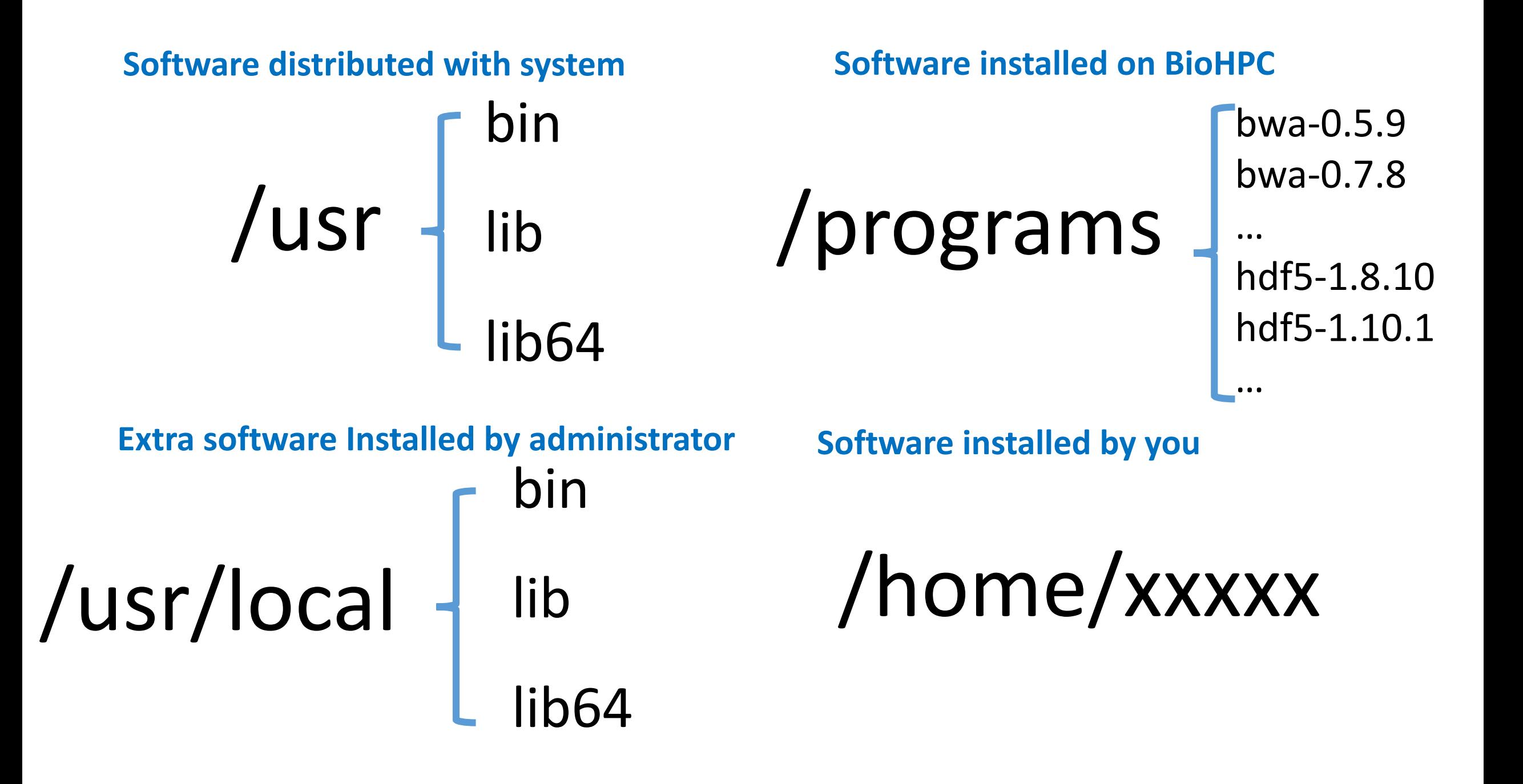

## **How to install software by yourself?**

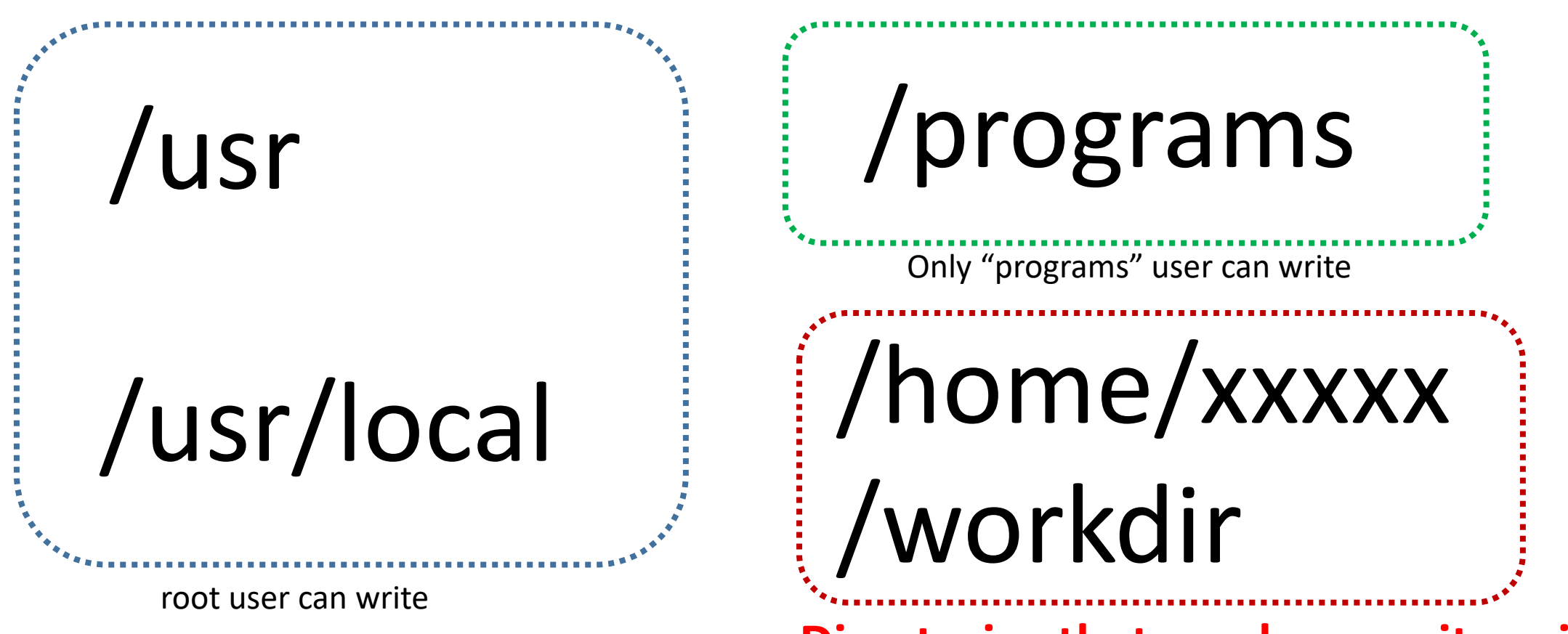

**Directories that you have write privilege.**

## **How to install software by yourself?**

# /usr /usr/local

Default directories for

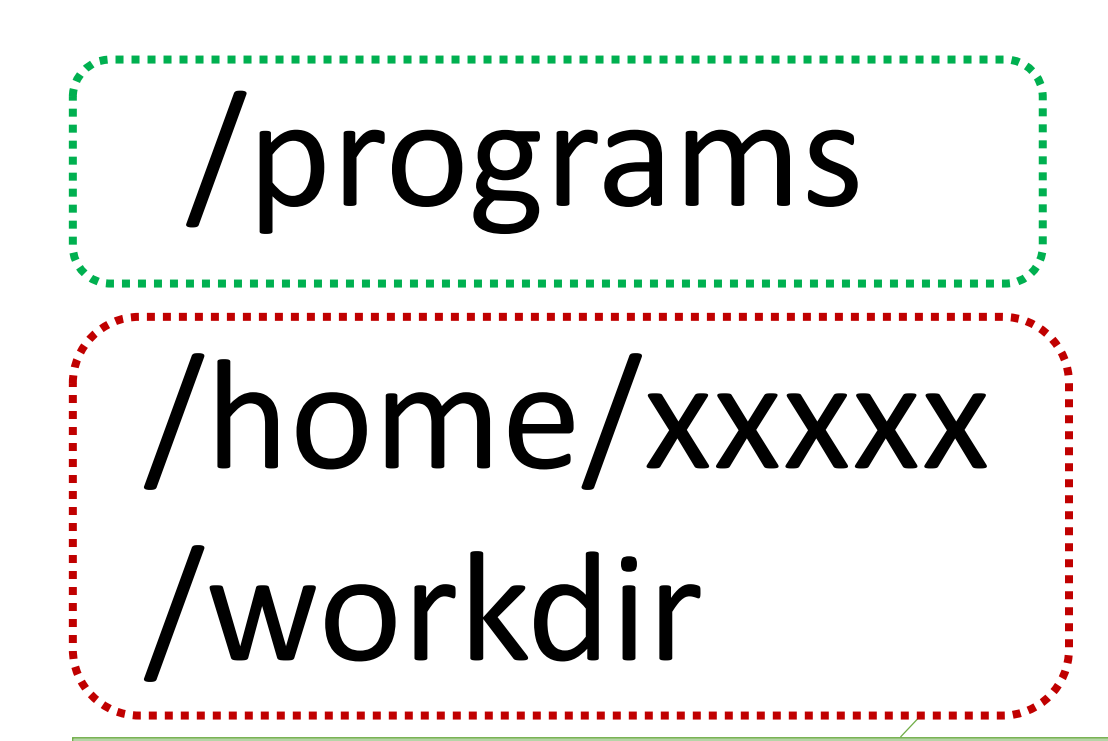

installation tools **There are ways to tell the installation tool to** put software and libraries in other directories.

### **How to run software installed by you**

### **Specify path of the executable:**

### **export PATH=/home/xxxxx/programs:\$PATH**

### **How to run software installed by you**

### **Specify the path of libraries**

**C export LD\_LIBRARY\_PATH=/home/xxxxx/lib PERL export PERL5LIB=/home/xxxxx/perl5/5.22.0 PYTHON export PYTHONPATH=/home/xxxxx/python/lib/python2.7/site\_packages**

\* Once you set library path this way, they have precedence over other installed libraries with the same names.

### **Let's examine a software: "Entropy"**

**Main executable**

# **/programs/entropy/bin/entropy**

#### **Identify which library files are linked**

**C**

## ldd /programs/entropy/bin/entropy

linux-vdso.so.1 => (0x00007ffefb1d5000) libgsl.so.0 => /lib64/libgsl.so.0 (0x00007efe3544a000) libgslcblas.so.0 => /lib64/libgslcblas.so.0 (0x00007efe3520c000) libz.so.1 => /lib64/libz.so.1 (0x00007efe34ff6000) libdl.so.2 => /lib64/libdl.so.2 (0x00007efe34df2000) libm.so.6 => /lib64/libm.so.6 (0x00007efe34aef000) libstdc++.so.6 => /lib64/libstdc++.so.6 (0x00007efe347e7000) libgcc\_s.so.1 => /lib64/libgcc\_s.so.1 (0x00007efe345d1000) libc.so.6 => /lib64/libc.so.6 (0x00007efe3420d000) libpthread.so.0 => /lib64/libpthread.so.0 (0x00007efe33ff1000) libsatlas.so.3 => /usr/lib64/atlas/libsatlas.so.3 (0x00007efe333a4000) /lib64/ld-linux-x86-64.so.2 (0x0000556c6875e000) libgfortran.so.3 => /lib64/libgfortran.so.3 (0x00007efe33081000) libquadmath.so.0 => /lib64/libquadmath.so.0 (0x00007efe32e45000)

**To run the software, you need to specify the path of the main code and extra libraries not in standard library paths:**

export PATH=/programs/entropy/bin:\$PATH export LD\_LIBRARY\_PATH=/programs/gcc-5.3.0/lib:/programs/gcc-5.3.0/lib64

- You need to do this every time you start a new "ssh" session;
- Alternatively, put the lines in /home/xxxxx/.bashrc file, which is run automatically when a session starts.

#### **A tool to examine which executable file is used:**

**which bwa** /programs/bin/bwa/bwa

echo \$PATH

/programs/docker/bin:/usr/local/bin:/usr/bin:/usr/local/sbin:/usr/sbin:/programs/bin/mummer:/programs/bin/util: /programs/bin/bowtie:/programs/bin/bwa:/programs/bin/cufflinks:/programs/bin/samtools:/programs/bin/tophat:/ programs/bin/fastx:/programs/bin/blast:/programs/bin/igv:/programs/bin/velvet:/programs/bin/iAssembler:/progra ms/bin/GATK:/programs/bin/454:/programs/bin/blat:/programs/bin/perlscripts………………

# **Types of Software: Script vs Binary**

**Binary**: C

**Script:** PERL, R, BASH

**Bytecode:** JAVA,PYTHON

### **A script is a text file, and it requires an interpreter software to run.**

**Run script** (In the example, it is a python script, and requires python software to interpret)

**python** /programs/pybedtools/bin/**intron\_exon\_reads.py**

**Run binary software** (does not need another interpreter software)

**/programs/ bwa-0.7.13/bwa**

#### **Scripts can be run without interpreter name in the command line:**

/programs/pybedtools/bin/**intron\_exon\_reads.py**

Instead of

python /programs/pybedtools/bin/**intron\_exon\_reads.py**

#### **Two requirements to do this:**

a. Shebang line is present in the script; b. The file needs to be executable.

The **Shebang** line is the first line in a script file, starting with "#!", and it tells Linux system what interpreter to use. E.g

**#!/usr/bin/python** In the file **intron\_exon\_reads.py**, the first line is:

\* Linux is different from Windows. Windows operating system recognizes the file name extension ".py", and rely on the name extension to decide which interpreter to use.

### **Make sure the binary or script file is executable:**

ls -al /programs/pybedtools/bin/**intron\_exon\_reads.py**

**-rwxr-xr-x** 1 root root 3362 Mar 5 20:25 /programs/pybedtools/bin/intron\_exon\_reads.py

### **x: executable**

If the file does not have the "x", use this command to modify: chmod uog+x /programs/pybedtools/bin/**intron\_exon\_reads.py**

## **Software installation - an overview**

### **Many programs can be installed by simply downloading the executable file, e.g., STAR**

**wget https://github.com/alexdobin/STAR/raw/master/bin/Linux\_x86\_64\_static/STAR**

### **Static vs Shared Libraries**

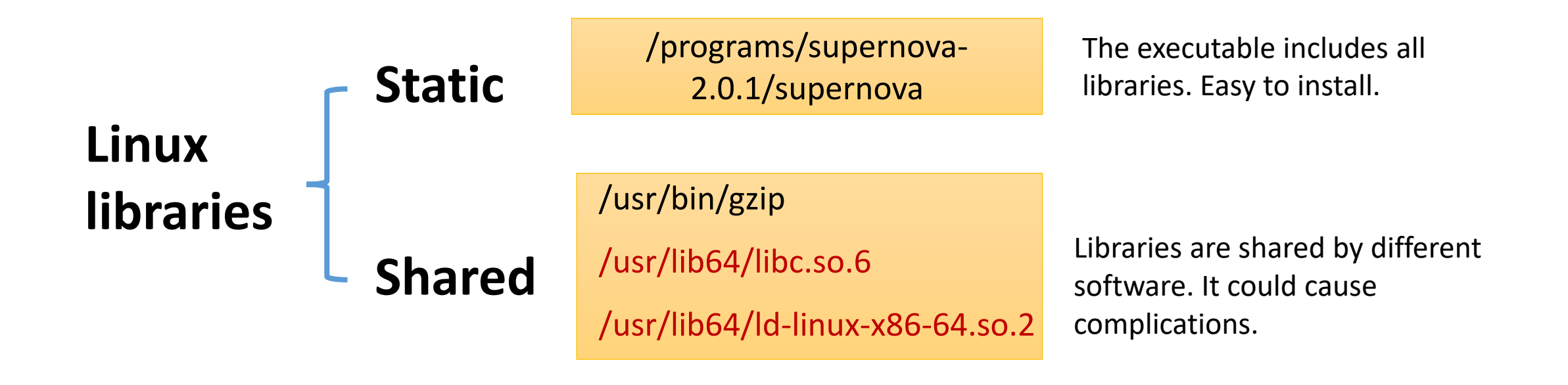

#### **If available, first try to download the "static" "binary" version.**

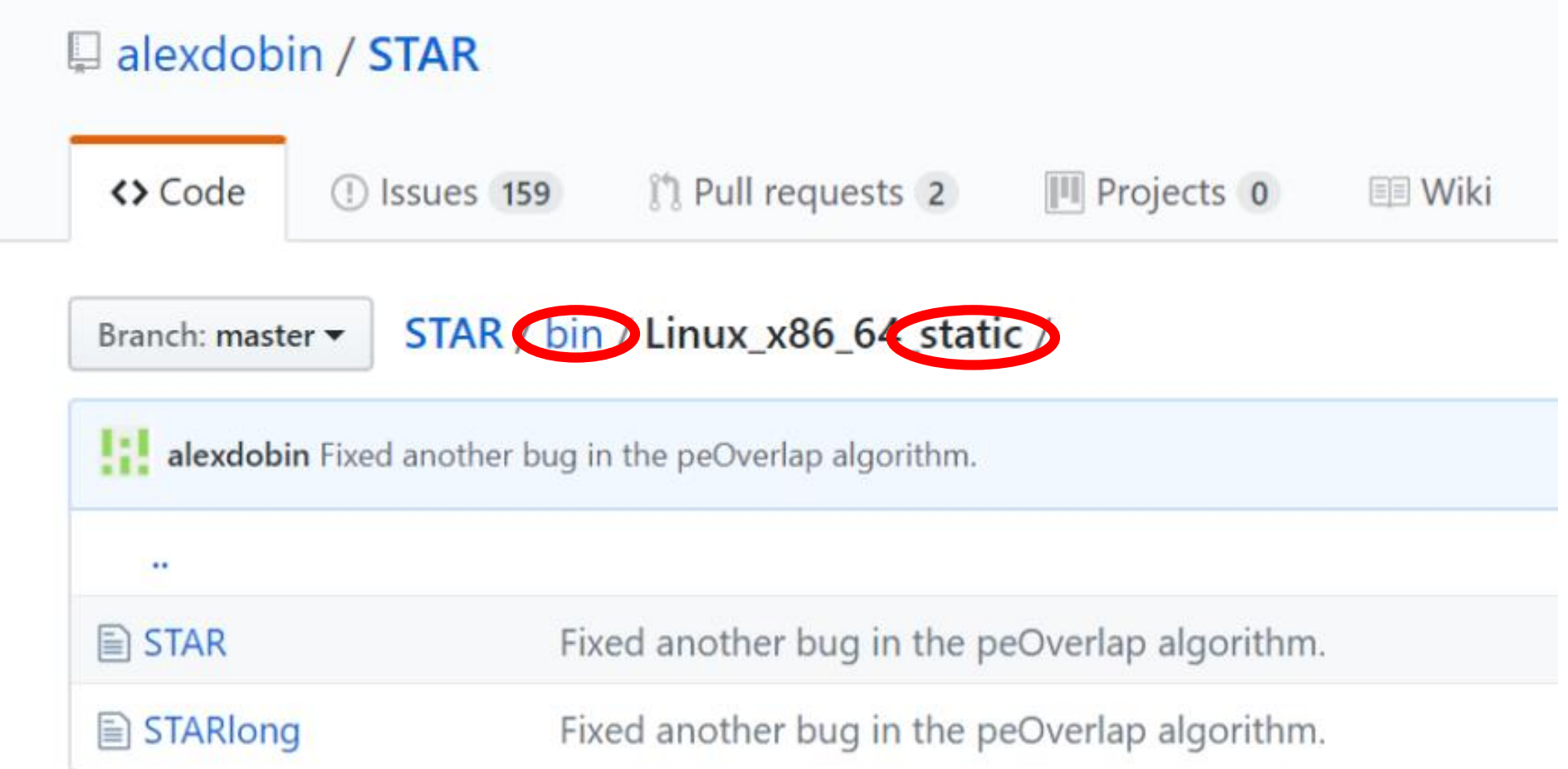

#### **Make the file executable**

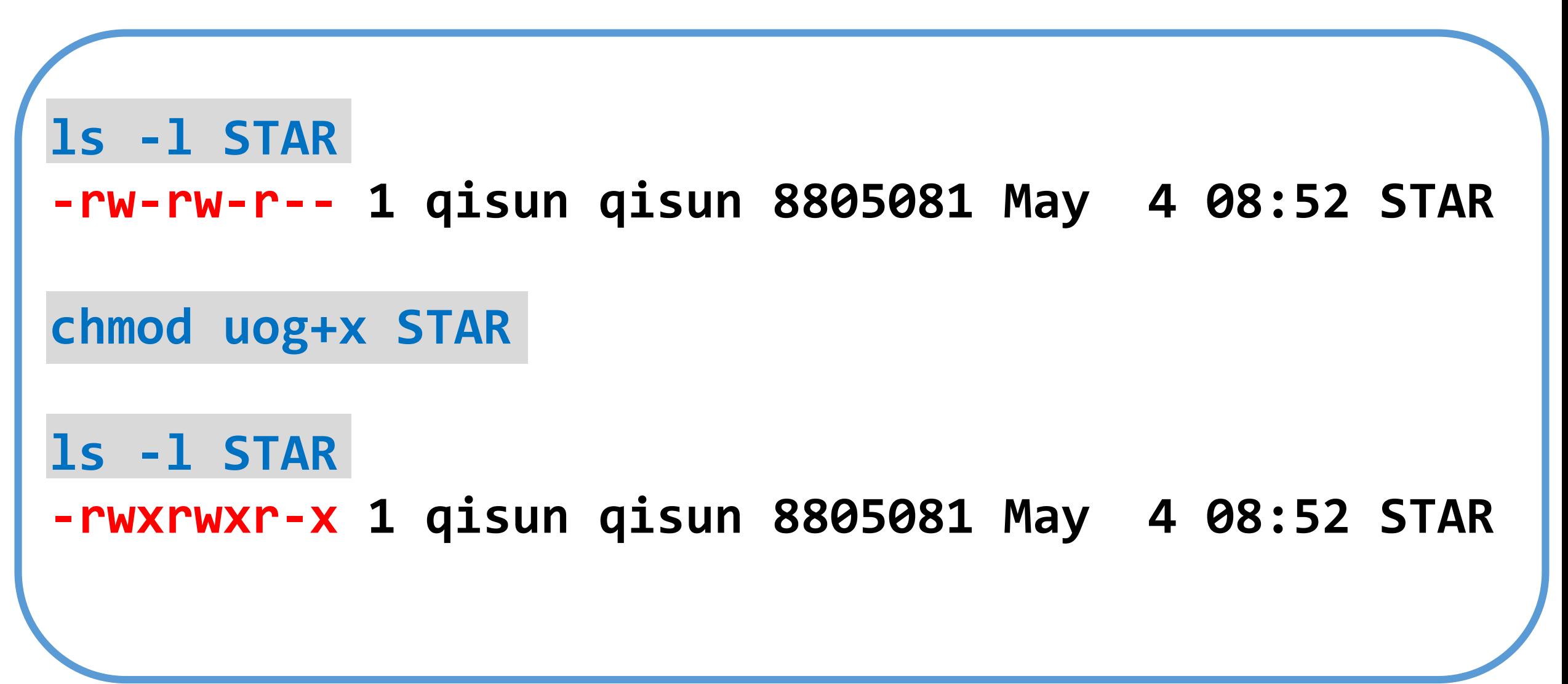

#### **You can install multiple versions of the same software**

**STAR\_2.3.0e.Linux\_x86\_64 STAR\_2.4.0d STAR\_2.4.2a STAR-2.5 STAR-2.5.2b STAR-2.5.3a**

export PATH=/programs/STAR-2.5/bin/Linux\_x86\_64\_static:\$PATH

which STAR

echo \$PATH

### **Challenge of installing software with shared libraries:**

# **Reproducibility**

E.g. on the computer we have executable file python2.7 and library numpy-1.14.

bin/python2.7

/usr

lib/python2.7/site-packages/numpy-1.14.3

### **HiCExplorer requires 15 python modules**

numpy==1.13.\* scipy==1.0.\* matplotlib==2.1.\* pysam==0.11.\* intervaltree==2.1.\*

…

**Require a different version from what on the system**

If a python module inside /usr/lib is changed, software using this module could stop working, or even worse, produce different results.

/usr bin lib/python2.7 lib64

**The solution: Containers and Virtual Environments** One computer can have many containers or enclosed environments. Each software is installed within a separate environment/container, with its own "eco-system".

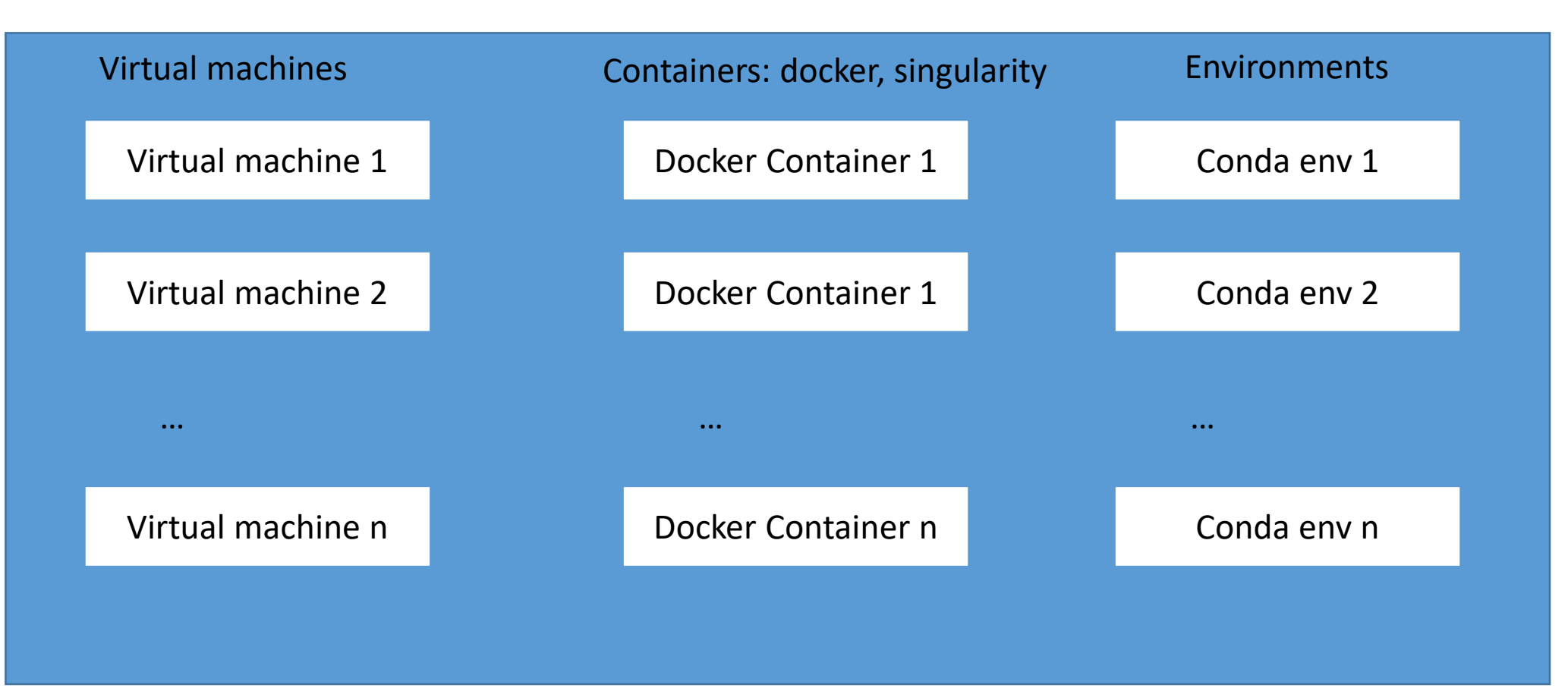

# **A system without Conda:**

**Root**

**/**

**bin** : main executables

**lib** : libraries/modules

**etc** : environmental configuration (et cetera?)

## **With Conda, the file system looks like this:**

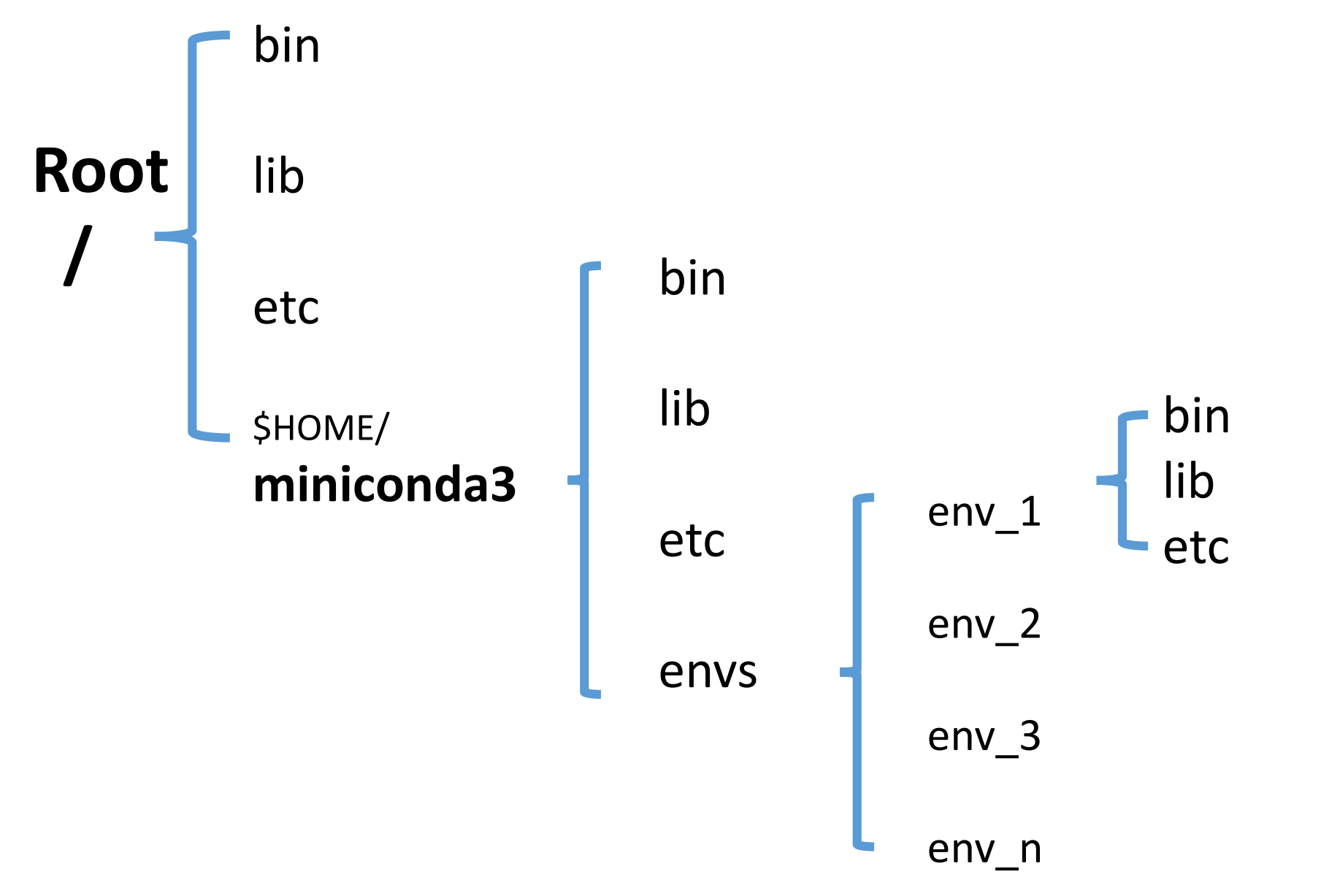

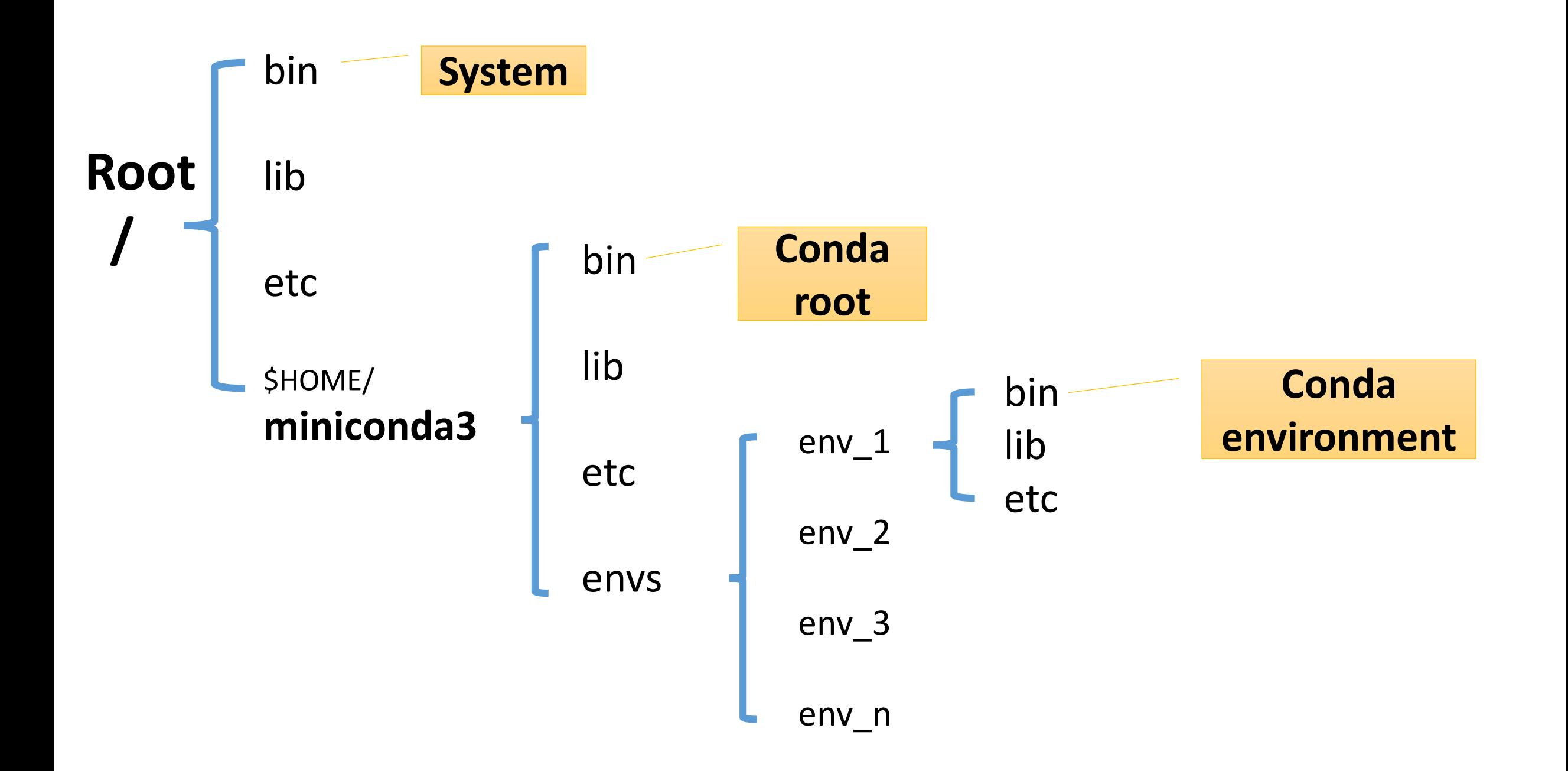

The same software can be installed at either one of the three levels.

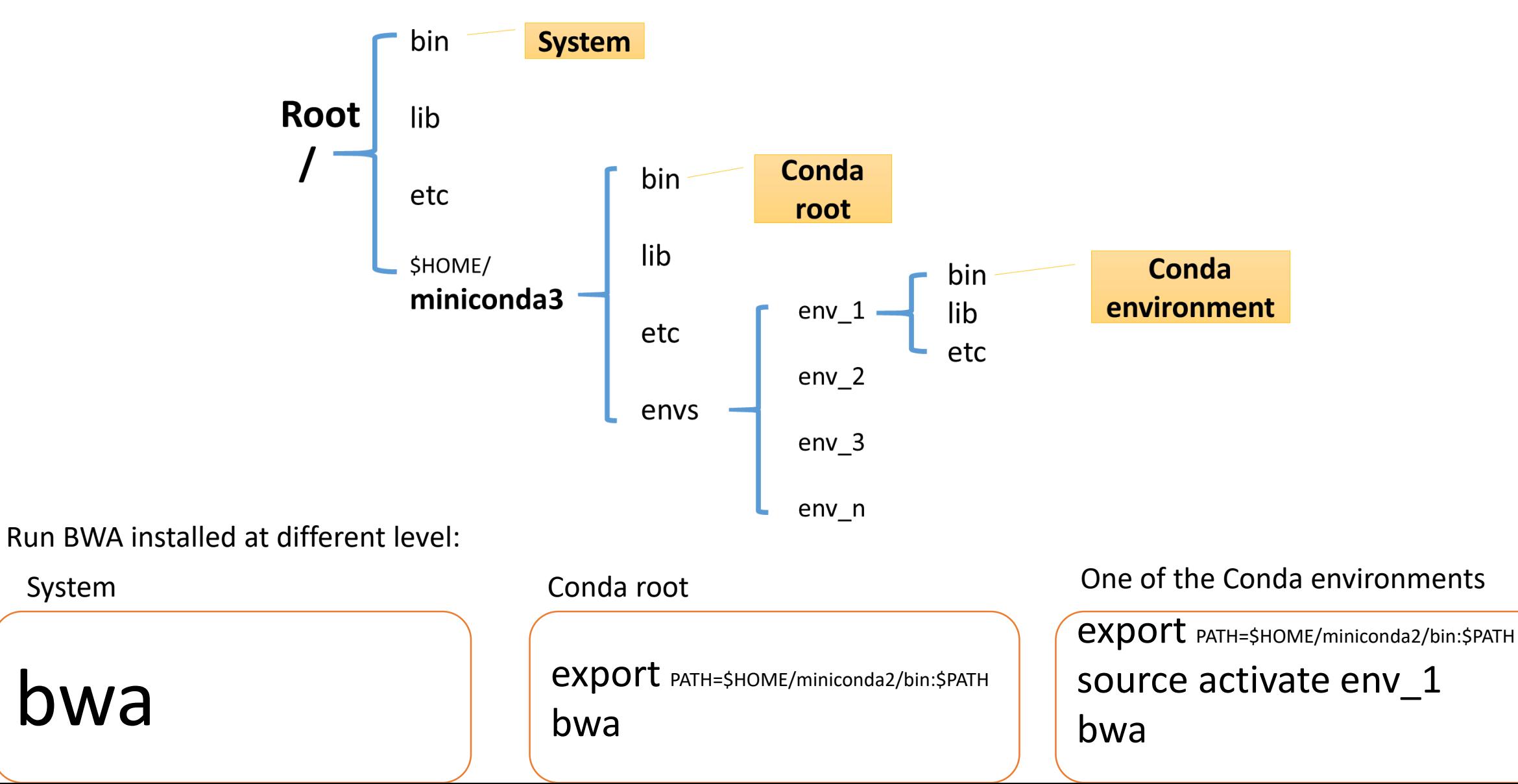

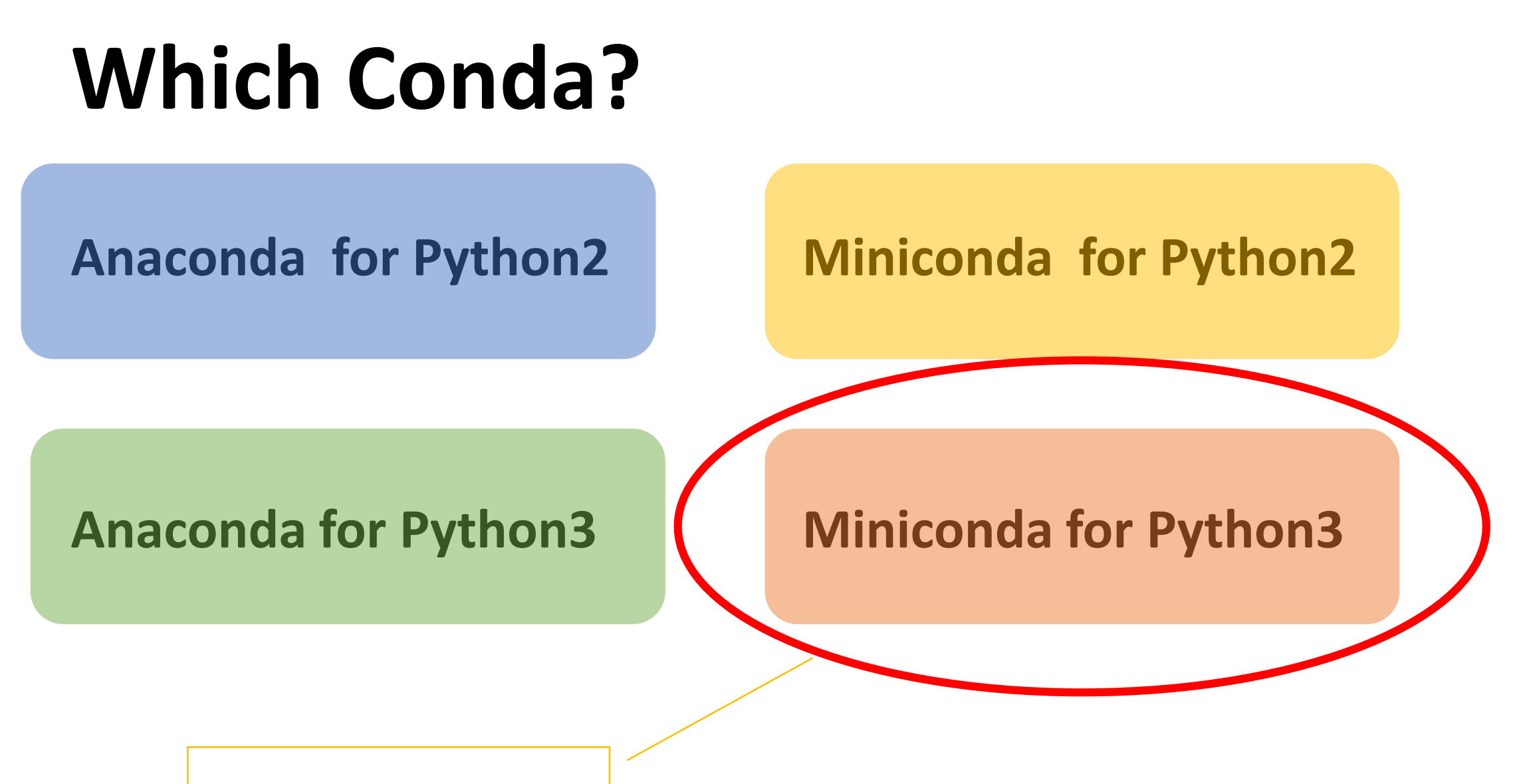

- Light, no extra libraries;
- Python3 is more used now;

### **Where to install Conda?**

• Default: home directory. (recommended)

• It can also be installed in any directories that you can write to.

### How to install Conda?

#### <https://docs.conda.io/en/latest/miniconda.html>

#### **Miniconda**

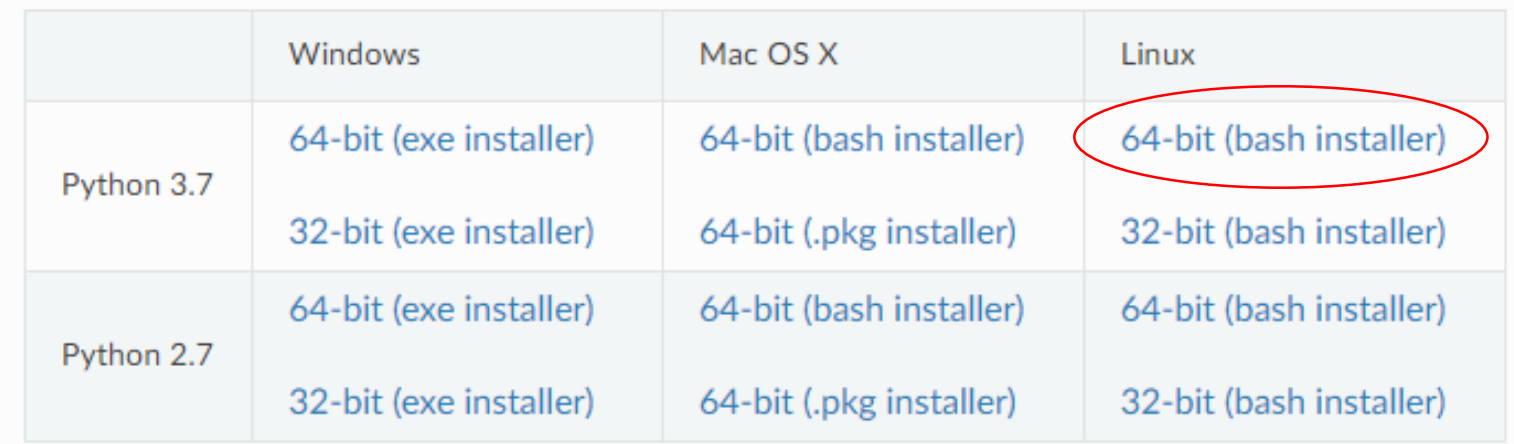

Installation instructions

### **When installing Conda,**

you will be prompted this question: Adding Conda path to .bashrc?

#### Please answer: **no**

(Otherwise, you won't be able to run other software we installed for you)

Do you wish the installer to prepend the miniconda3 install location to PATH in your /home/qisun/.bashrc ? **no**

# **Install software in conda**

#start conda **export PATH=/home/qisun/miniconda3/bin:\$PATH**

#install software **conda install blast** 

# **Install software in Conda:**

You can install the same software in either of the two levels

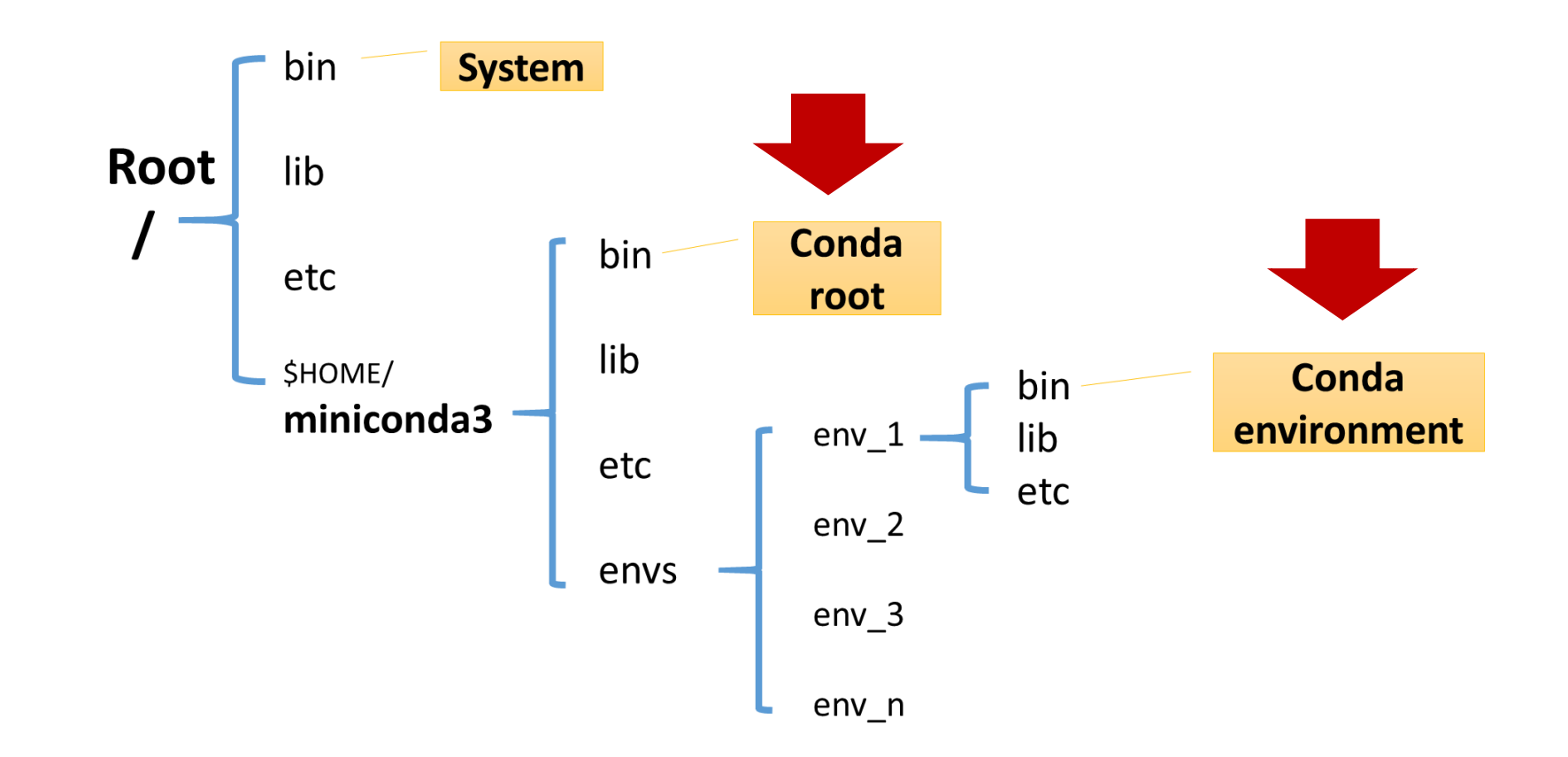

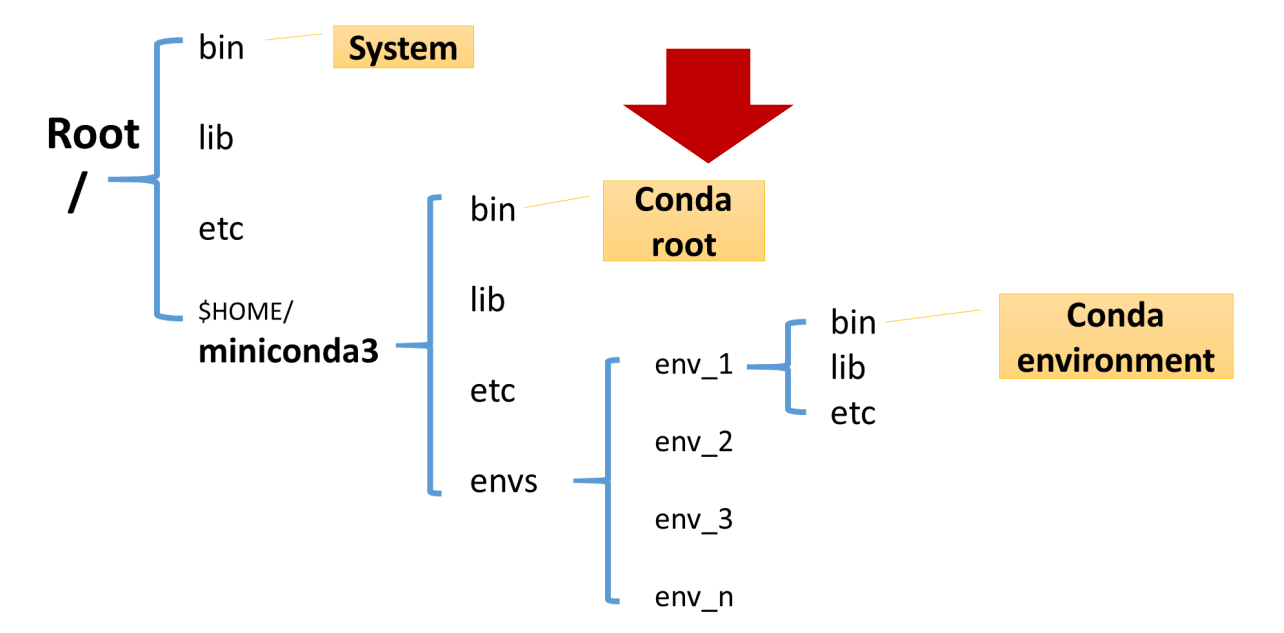

### **Install software in Conda root:**

- If reproducibility is not critical at the stage, e.g. you are still in pipeline development phase;
- Install in Conda root is fast and save storage space, as the libraries are shared, no need to duplicate.

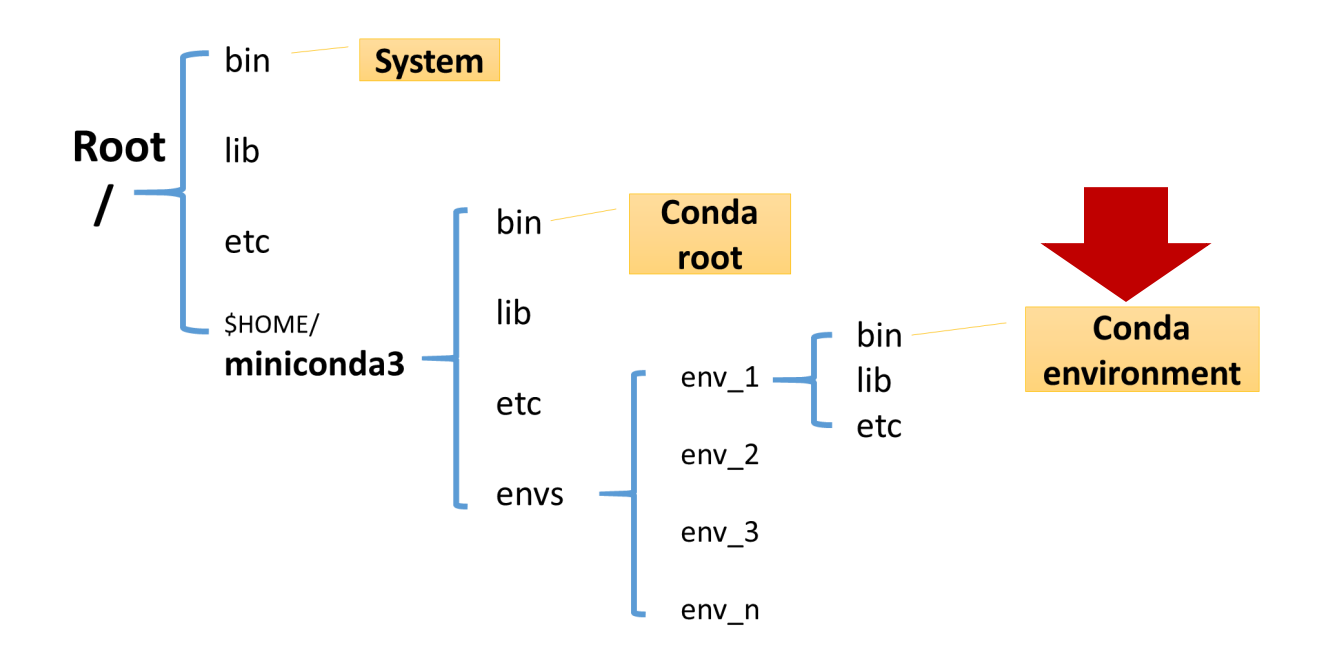

#### **Install software in one of the Conda environments:**

- If software is very picky about versions of libraries;
- Production pipeline, reproducibility is critical.

\* An environment has its own python executable. You can have python2, python3 in different environments under the same Conda root.

**The commands to install software in Conda:**

### **Install under Conda root:**

## conda install -c bioconda blast

### **Create a Conda environment and install software:**

## conda create -c bioconda -n blast blast

Name of Conda channel. It is the place where conda find the package

Name of the environment you will create. It can be any name.

Name of the Conda package. This name must exists in the channel.

### **Create a Conda Environment without package**

## conda create -n myPipeLine python=3.4

Now, a new environment directory named "myPipeline" with python3.4.

You can use pip to install more python software

### **Check the package availability**

https://anaconda.org/

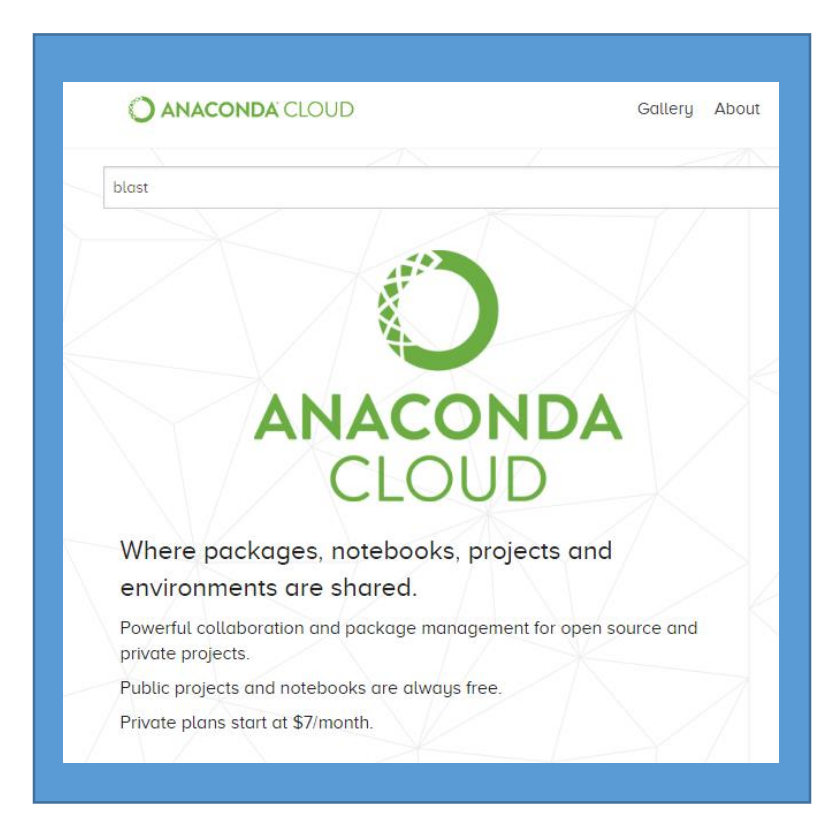

### **Searching for "blast" returns:**

Bioconda / blast 2.7.1

BioBuilds / blast 2.6.0

**Current version at NCBI: 2.7.1**

#### **Check the software version in Conda before you use it**

Use "conda update" to update an installed conda package. For example:

# conda update biopython

#### **Run software in Conda**

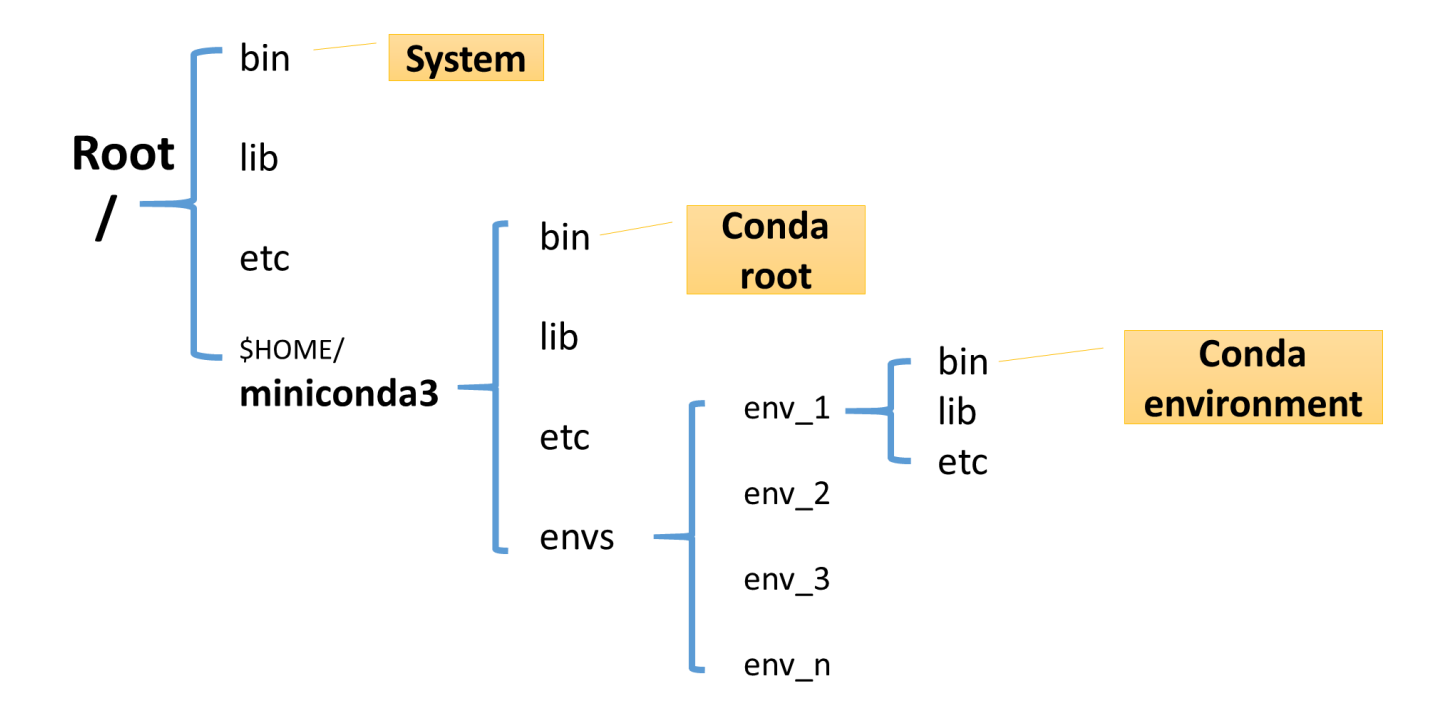

Conda root A Conda environment

export PATH=\$HOME/miniconda2/bin:\$PATH bwa

export PATH=\$HOME/miniconda2/bin:\$PATH source activate env\_1 bwa

#### **How does Conda work?**

**Starting Conda:**

**export PATH=/home/qisun/miniconda3/bin:\$PATH**

#### What is inside **/home/qisun/miniconda/bin:**

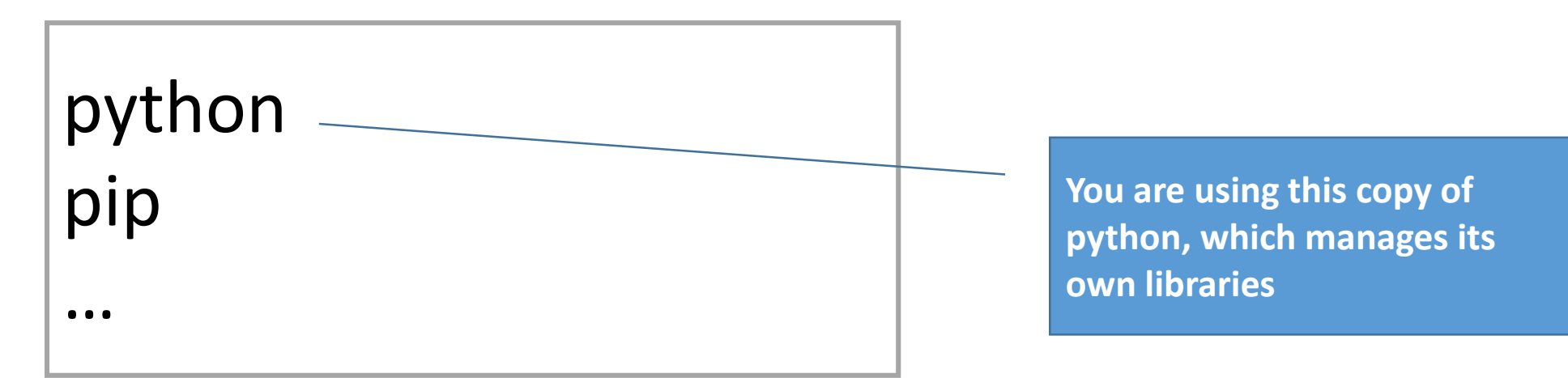

### **Run software in Conda environment**

# Start Conda environment, add environment directory to the \$PATH:

## **source activate myPipeLine**

# Run software **mySoftware**

# Stop Conda virtual environment **conda deactivate**

#### **A few more things:**

Once you are in Conda, you can full privilege to install anything.

You can install other python modules either with pip or conda to install more python modules. But using "conda install" whenever possible.

pip install numpy

conda install numpy

#### **Avoid setting PYTHONPATH and LD\_LIBRARY\_PATH when using Conda.**

If needed, clear PYTHONPATH and LD\_LIBRARY\_PATH if they could interfere with Conda.

unset PYTHONPATH

unset LD\_LIBRARY\_PATH